# **D-STAR** APPLICATION GUIDE

**Nov. 2021**

Icom offers applications that extend the functionality of the D-STAR transceivers.  $\,$ 

This guide describes the connections with mobile devices and tablets that you should know before using each application.

See each manual for details about settings and system requirements for using the application.

## **About each application**

#### RS-MS1A RS-MS1I

You can use the extended D-STAR functions to exchange images or messages, or display received D-PRS station data on a map application.

### RS-MS3A

You can use the External Gateway function.

- LYou need an Internet connection with an IPv4 Global IP address.
- LThis application is for only Android devices.
- $\oplus$  A Bluetooth connection is not supported.

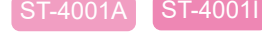

You can crop an image used for the Share Picture function of a D-STAR transceiver, and transfer images to the transceiver.

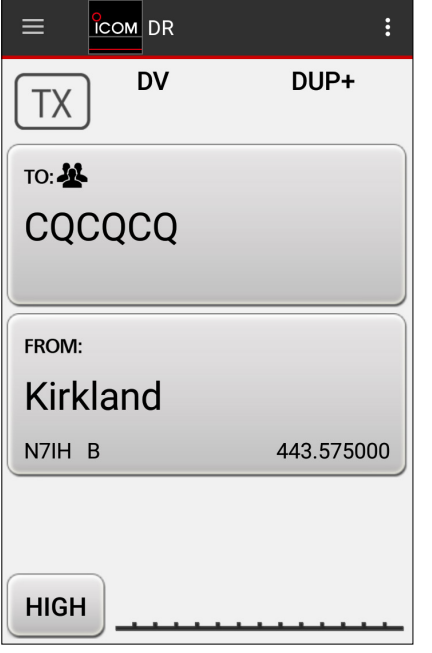

# **COM RS-MS3A** Gateway Repeater (Server IP/Domain) Terminal/AP Call sign **Gateway Type** Globa **UDP Hole Punch** OFF Allowed Call sign Disable Allowed Call sign List **Screen Timeout** Enable

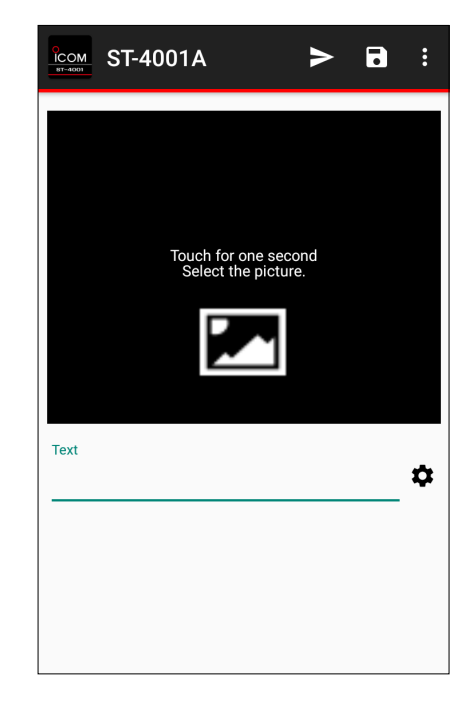

#### **NOTE:**

• When you use the RS-MS1A or RS-MS3A application by connecting with the transceiver through a USB cable, an Android device that supports the USB host function\* is needed.

You may not be able to use the application, even the function is supported, depending on the device.

- LDepending on the software status or the capacity of your device, some functions may not work correctly.
- \* The USB host function is the function for connecting and using a USB device to a mobile device. To check whether your Android device supports the function, ask the Android device's manufacturer.
- When the IC-705 or IC-9700 can connect to the Internet, you can use the DV Gateway function only with the transceiver itself by setting the Internal Gateway.

Icom, Icom Inc. and the Icom logo are registered trademarks of Icom Incorporated (Japan) in Japan, the United States, the United Kingdom, Germany, France, Spain, Russia, Australia, New Zealand, and/or other countries.

Android and Google Play are registered trademarks or trademarks of Google LLC, and Google is registered trademark or trademark of Google, LLC. The Bluetooth® word mark and logos are registered trademarks owned by Bluetooth SIG, Inc. and any use of such marks by Icom Inc. is under license. All other products or brands are registered trademarks or trademarks of their respective holders.

## **Connection form/Compatible applications**

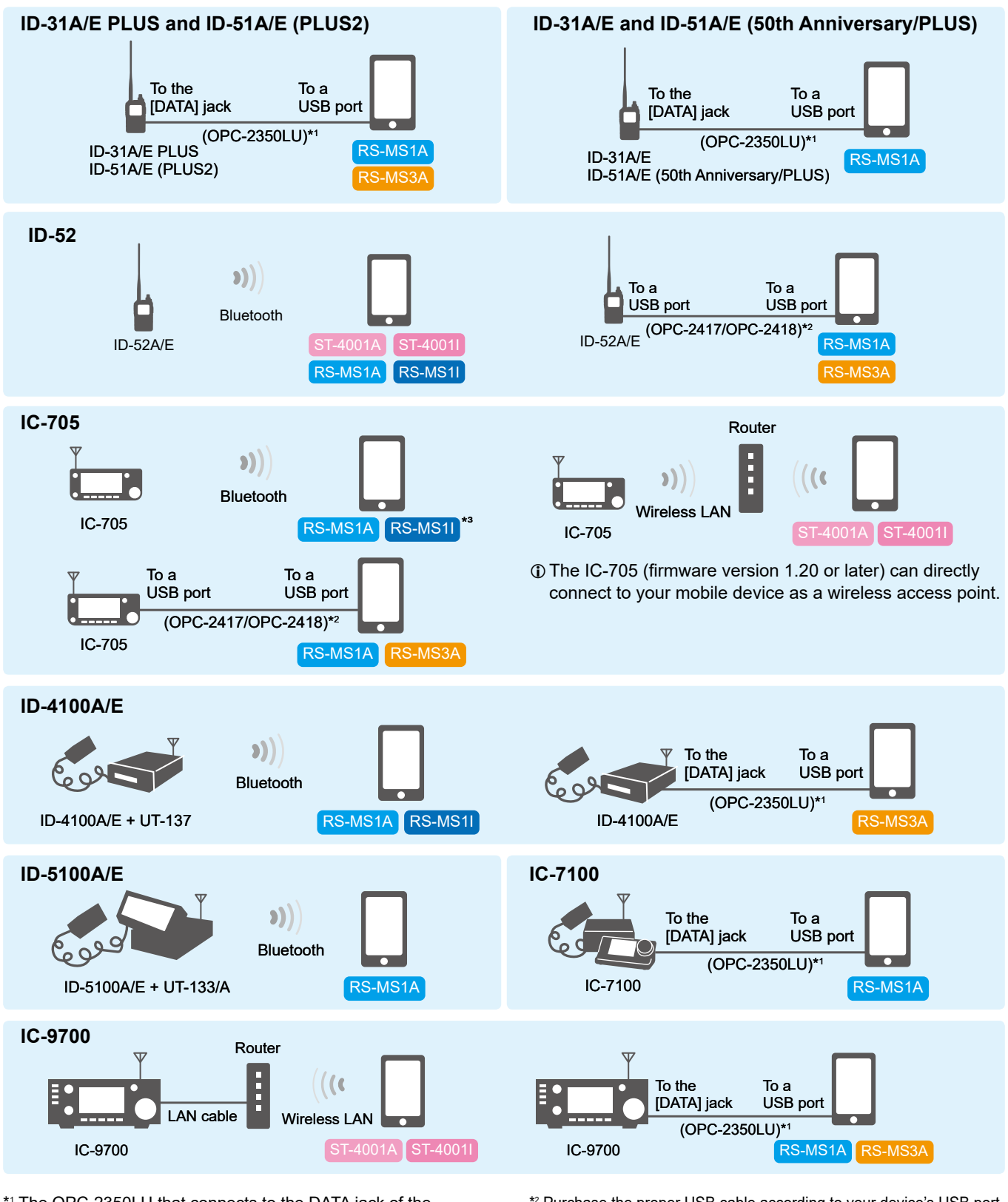

\*1 The OPC-2350LU that connects to the DATA jack of the transceiver is supplied the two types of USB cable, for an Android device (USB mini-B/USB micro-B) and a PC (USB mini-B/USB Type-A).

**When your Android device has a USB Type-C port** You need a USB On-The-Go (OTG) adapter to convert the data cable's plug to USB Type-C.

 $\odot$  The application may not be able to use, depending on the user supplied adapter.

OPC-2350LU + supplied cable for a PC

- (USB mini-B/USB Type-A)
	- + conversion with a user supplied adapter (USB Type-A/USB Type-C)
- \*2 Purchase the proper USB cable according to your device's USB port.
	- OPC-2417 DATA CABLE (USB micro-B/USB micro-B) OPC-2418 DATA CABLE (USB micro-B/USB Type-C)

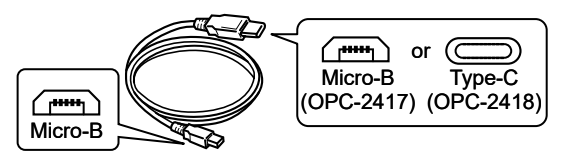

\*3 Supported only on RS-MS1I versions 1.2.0 and later.